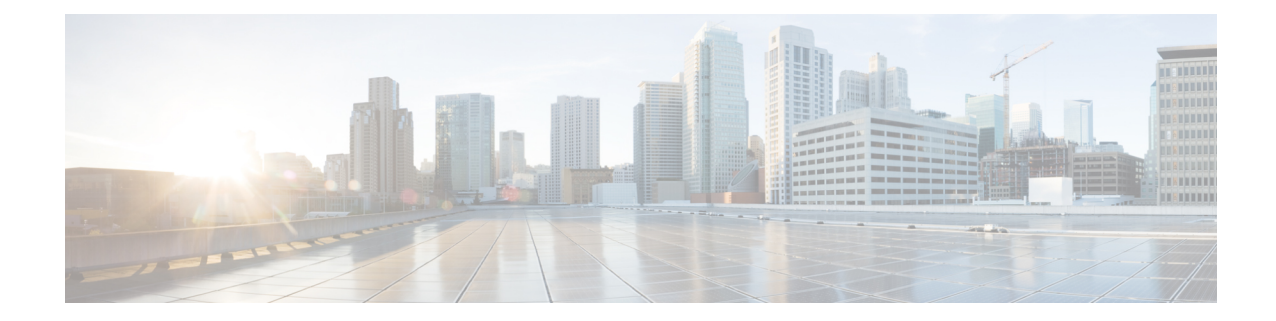

# **TWAN Profile Configuration Mode Commands**

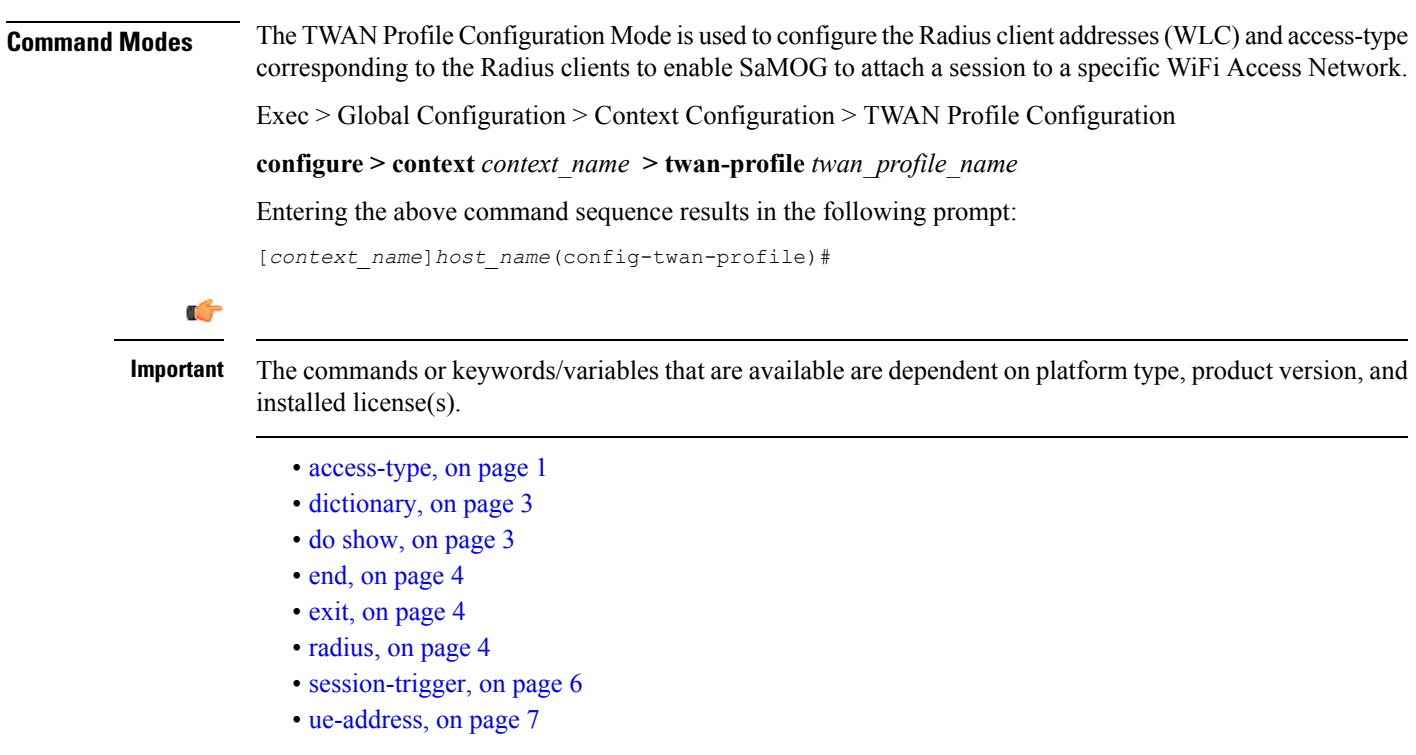

### <span id="page-0-0"></span>**access-type**

This command allows you to specify the access-type for the RADIUS client or specify a default access type for all RADIUS clients under a TWAN profile.

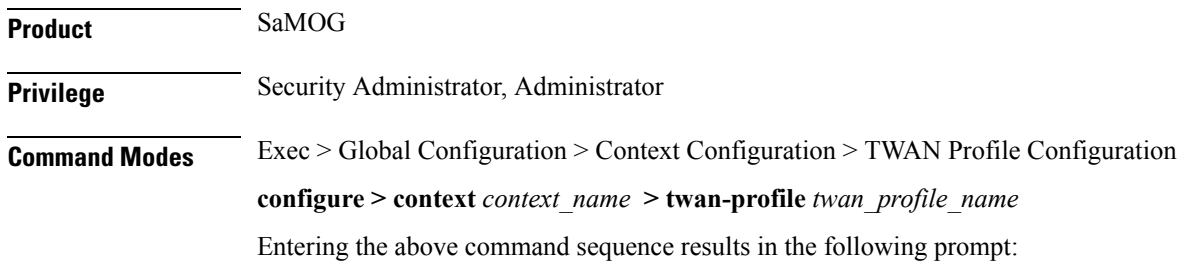

```
[context_name]host_name(config-twan-profile)#
```
**Syntax Description access-type client {** *ipv4 <sup>|</sup> ipv6\_address***[/***mask* **] } { eogre | ip | pmip } access-type { eogre | ip [ vrf** *vrf\_name* **]| pmip } no access-type { client {** *ipv4/ipv6\_address***[/***mask* **] } | eogre | ip [ vrf ] | pmip }**

#### **no**

Removes the previously configured access type for the TWAN profile.

#### **client { ipv4 | ipv6\_address[/mask ] }**

Specifies the IP address of the RADIUS client.

*ipv4 | ipv6\_address* must be an IP address in IPv4 dotted-decimal or IPv6 colon-separated-hexadecimal notation. *mask* must be a subnet mask bit of the IP address. The mask bit is a numeric value which corresponds to the number of bits in the subnet mask.

#### **ip [ vrf vrf\_name ]**

Specifies that all RADIUS clients under this TWAN profile will use the Layer 3 IP (L3IP) access type.

**vrf**: Specifies to use the VRF name to install the IP flow for L3IP subscriber session.

*vrf\_name* must be an alphanumeric string between 1 and 63 characters.

#### **eogre**

Specifies that all RADIUS clients under this TWAN profile will use the Ethernet over GRE (EoGRE) access type.

#### **pmip**

Specifies that all RADIUS clients under this TWAN profile will use the Proxy Mobile IP version 6 (PMIPv6) access type.

**Usage Guidelines** Use this command to configure the access type for a specific NAS/WLC IP address or IP address with a subnet mask, or a common access type for the entire TWAN profile.

#### **Example**

The following command sets the default access type for the TWAN profile to EoGRE

#### **access-type eogre** *arg1*

The following command configures a RADIUS client with IP address *192.168.15.50* with access type as *eogre*, and a client with IP address *192.168.16.50* with access type as *pmip* under the current TWAN profile.

**access-type client 192.168.15.50 eogre access-type client 192.168.16.50 pmip**

# <span id="page-2-0"></span>**dictionary**

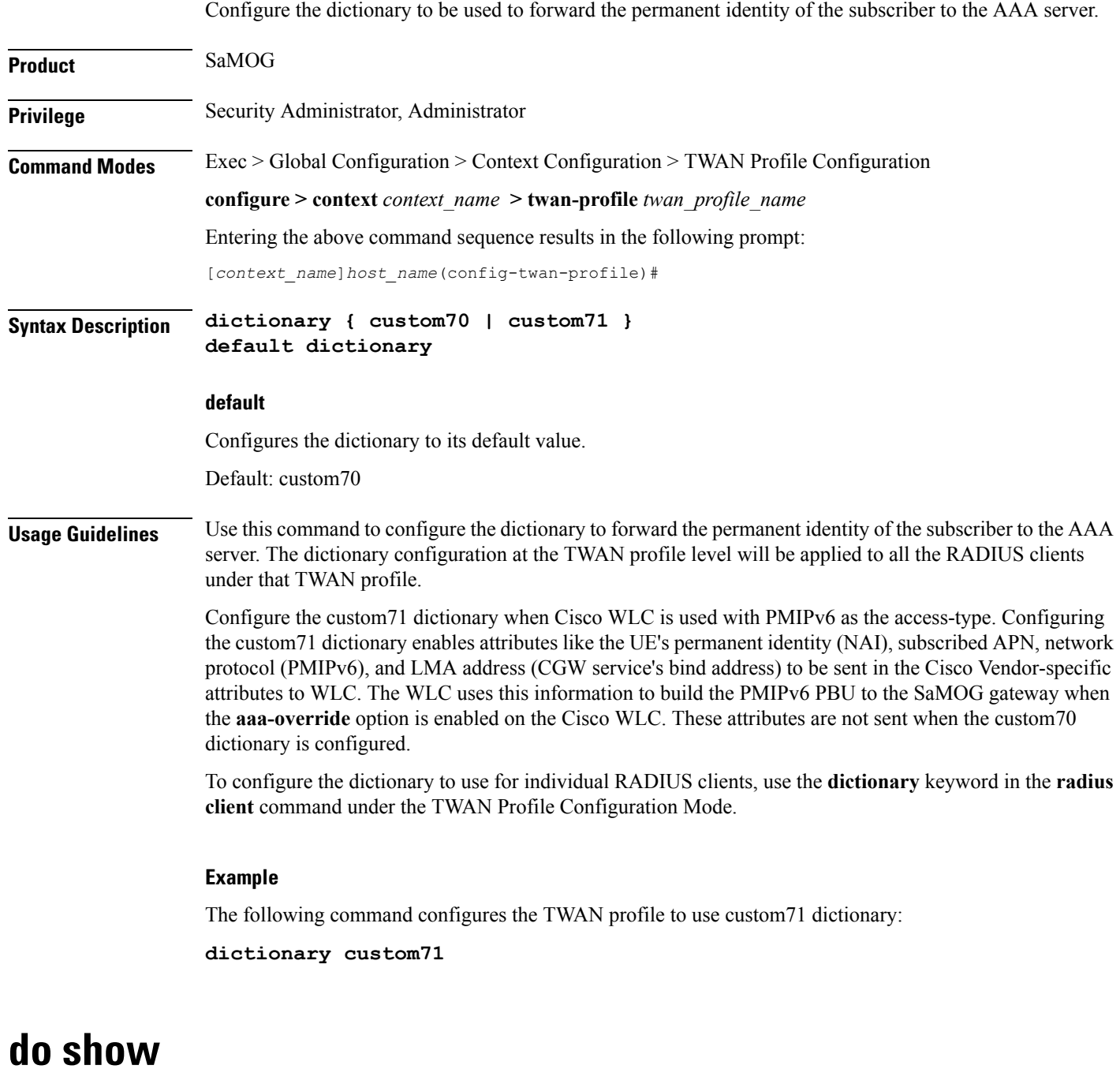

<span id="page-2-1"></span>Executes all **show** commands while in Configuration mode.

**Product** All

 $\overline{\phantom{a}}$ 

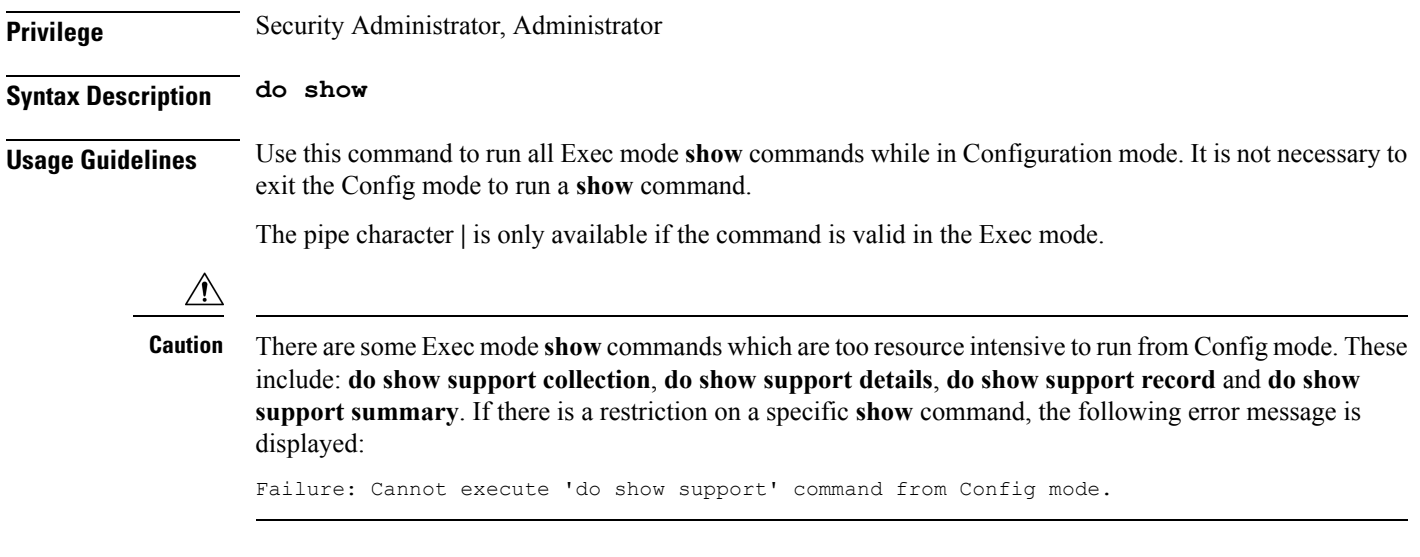

## <span id="page-3-0"></span>**end**

Exits the current configuration mode and returns to the Exec mode.

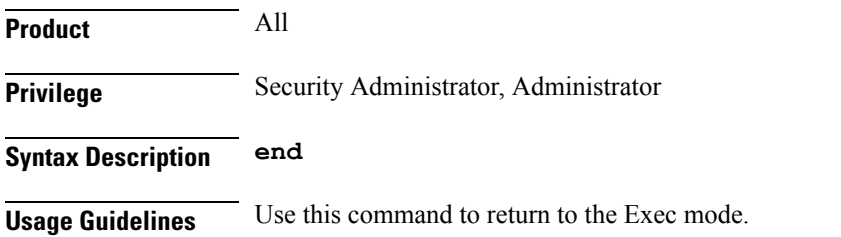

## <span id="page-3-1"></span>**exit**

Exits the current mode and returns to the parent configuration mode.

<span id="page-3-2"></span>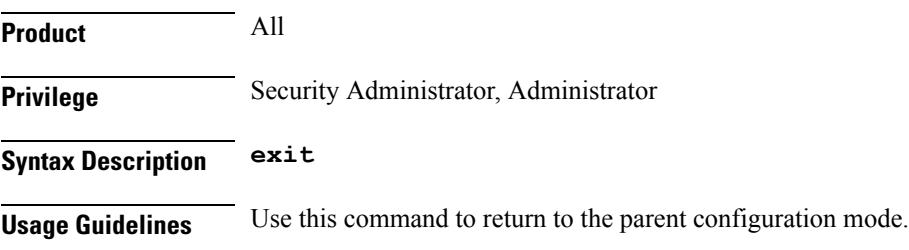

# **radius**

This command allows you to specify the IP address and shared secret of the RADIUS accounting and authentication client from which RADIUS accounting and authentication requests are received or configure the Radius VRF for an IPoVLAN model.

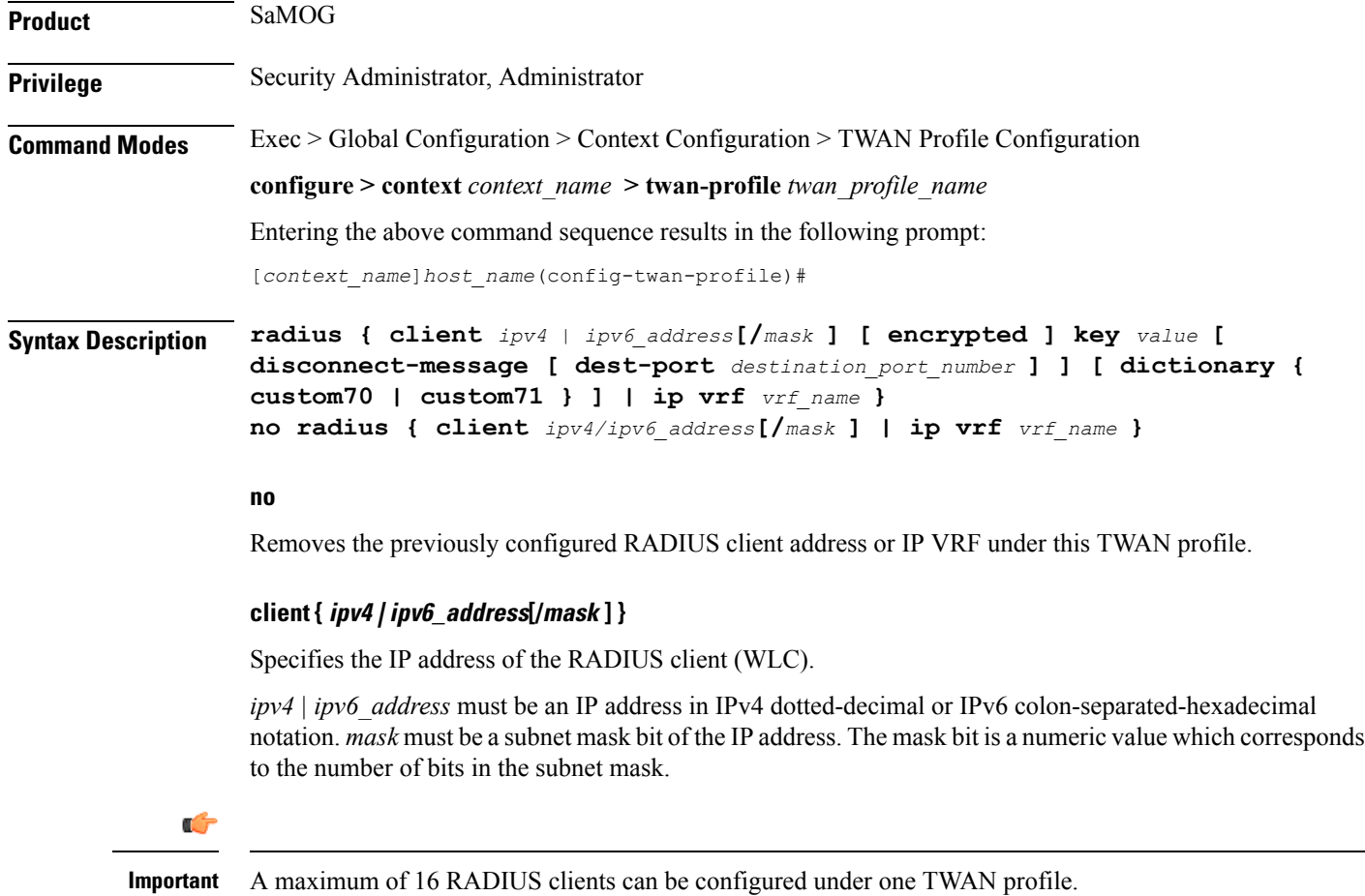

#### **[ encrypted ] key value**

Specifies the shared secret key used to authenticate the client to the servers. The **encrypted**keyword indicates that the key specified is encrypted.

The key *value* must be an alphanumeric string of 1 through 127 characters without encryption, and 1 through 288 characters with encryption enabled.

The **encrypted**keyword isintended only for use by the chassis while saving configuration scripts. The system displays the encrypted keyword in the configuration file as a flag that the variable following the **key** keyword is the encrypted version of the plaint text key. Only the encrypted key is saved as part of the configuration file.

#### **disconnect-message**

Specifies to send RADIUS disconnect message to the configured RADIUS accounting client in call failure scenarios.

#### **dest-port destination\_port\_number**

Specifies the port number to which the disconnect message must be sent.

*destination\_port\_number* must be an integer from 1 through 65535.

#### **dictionary { custom70 | custom71 }**

Specifies to forward the permanent identity of the subcriber to the AAA server using the custom70 or custom71 dictionary.

Configure the custom71 dictionary when Cisco WLC is used with PMIPv6 as the access-type. Configuring the custom71 dictionary enables attributes like the UE's permanent identity (NAI), subscribed APN, network protocol (PMIPv6), and LMA address (CGW service's bind address) to be sent in the Cisco Vendor-specific attributes to WLC. The WLC uses this information to build the PMIPv6 PBU to the SaMOG gateway when the **aaa-override** option is enabled on the Cisco WLC. These attributes are not sent when the custom70 dictionary is configured.

To configure the dictionary to use for all RADIUS clients belonging to a specific TWAN profile, use the **dictionary** command under the TWAN Profile Configuration Mode.

Default: custom70

#### **ip vrf vrf\_name**

Associates the specific TWAN profile with a Virtual Routing and Forwarding (VRF) Context instance for RADIUS communication.

*vrf\_name* must be an alphanumeric string from 1 through 63 characters.

**Usage Guidelines** Use this command to specify the IP address and shared secret of the RADIUS accounting and authentication client from which RADIUS accounting and authentication requests are received or configure the VRF for RADIUS communication.

#### **Example**

The following example configures a RADIUS client with an IP address of *193.14.23.1* and an encrypted key of value *enc32*

**radius client 193.14.23.1 encrypted key enc32**

### <span id="page-5-0"></span>**session-trigger**

This command specifies the protocol type that will trigger session creation on the SaMOG Gateway.

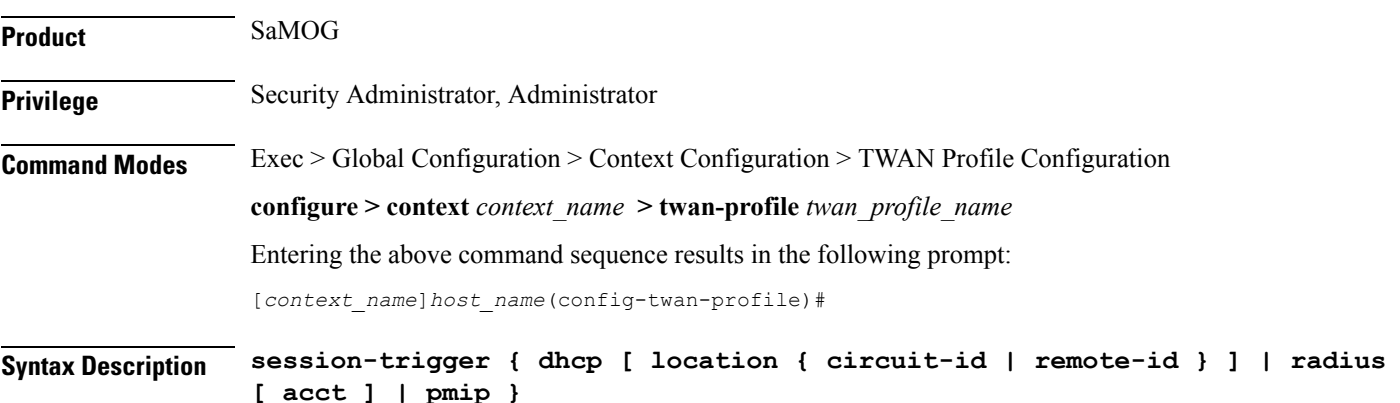

#### **default session-trigger no session-trigger dhcp location**

#### **default**

Resets the configuration to its default value.

Default: RADIUS (authentication)-based session trigger.

#### **no**

If previously configured, removes the DHCP configuration.

#### **dhcp [ location { circuit-id | remote-id } ]**

Specifies the session trigger protocol as DHCP, and the sub-option to choose the UE location from the DHCP-Relay-Agent-Info option (DHCP option 82).

At least one TWAN profile must have a DHCP session trigger enabled. If multiple TWAN profiles have DHCP session trigger enabled, the first configured TWAN profile with DHCP session trigger is used.

#### **radius [ acct ]**

Specifies the session trigger protocol as RADIUS messages. The default configuration is RADIUS (authentication)-based session trigger.

**acct**: Specifies to trigger session on receiving RADIUS accounting messages.

#### **pmip**

Specifies the session trigger protocol as PMIP. SaMOG can create sessions based on the PMIPv6 (PBU) messages from the Access Point (AP).

**Usage Guidelines** Use this command to specify the protocol type that will trigger session creation on the SaMOG Gateway.

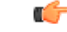

**Important** If this TWAN profile is configured with a DHCP session trigger, the access type must be EoGRE.

#### **Example**

The following command sets the session trigger to DHCP:

**session-trigger dhcp location circuit-id**

The following command sets the session trigger to PMIP:

**session-trigger pmip**

### <span id="page-6-0"></span>**ue-address**

This command allows you to specify how the UE address allocation should be handled.

 $\mathbf I$ 

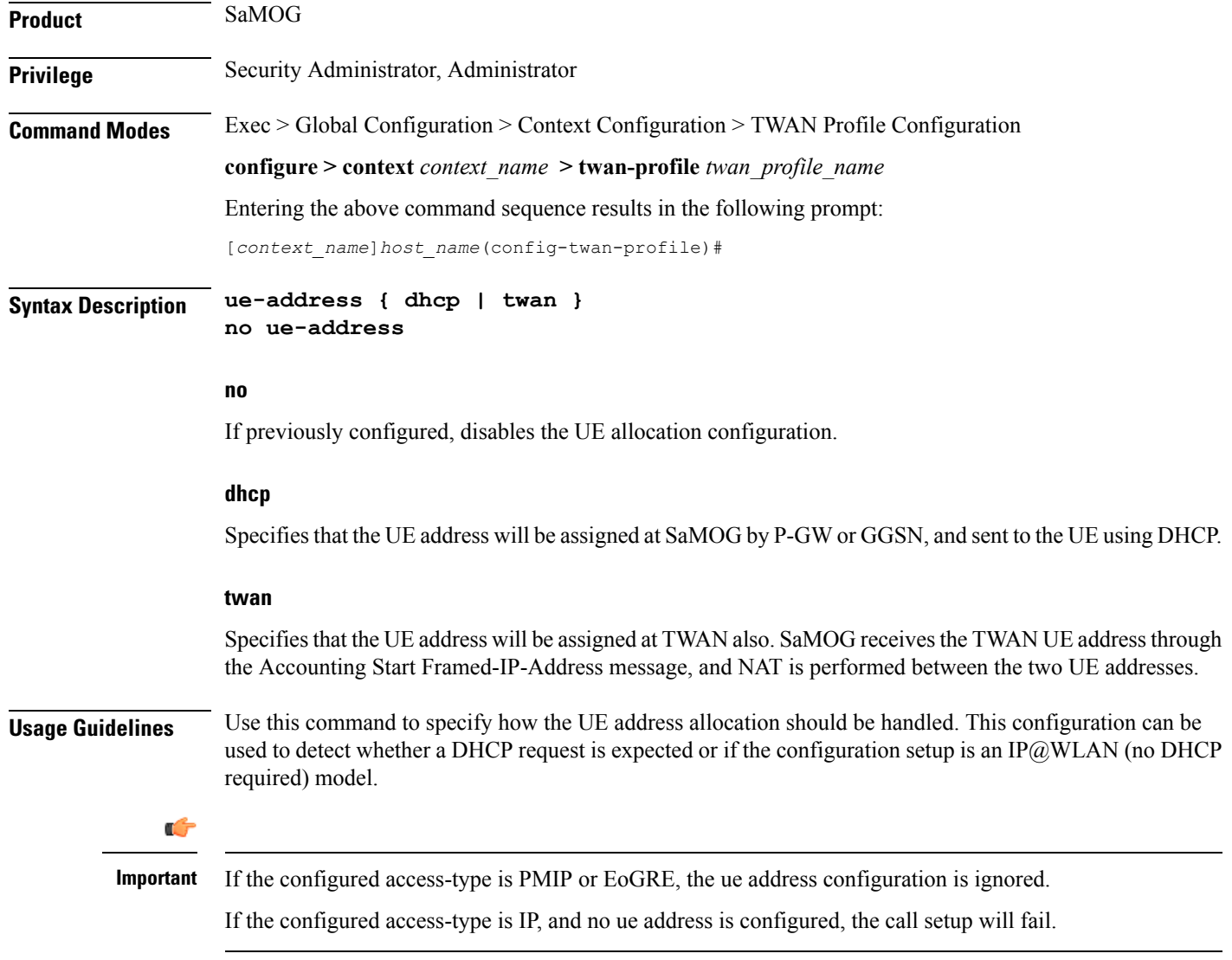

٦